## ΑΣΚΗΣΗ **1**

1. ∆ηµιουργήστε ένα αρχείο excel και αποθηκεύστε το µε την ονοµασία ΑΣΚΗΣΗ\_1.xlsx

2. Μετονοµάστε το Φύλλο 1 σε ΑΣΚΗΣΗ 1 και διαγράψτε τα υπόλοιπα δύο φύλλα

3. Εισάγετε τον παρακάτω πίνακα µε τα δεδοµένα και τις µορφοποιήσεις που δίνονται

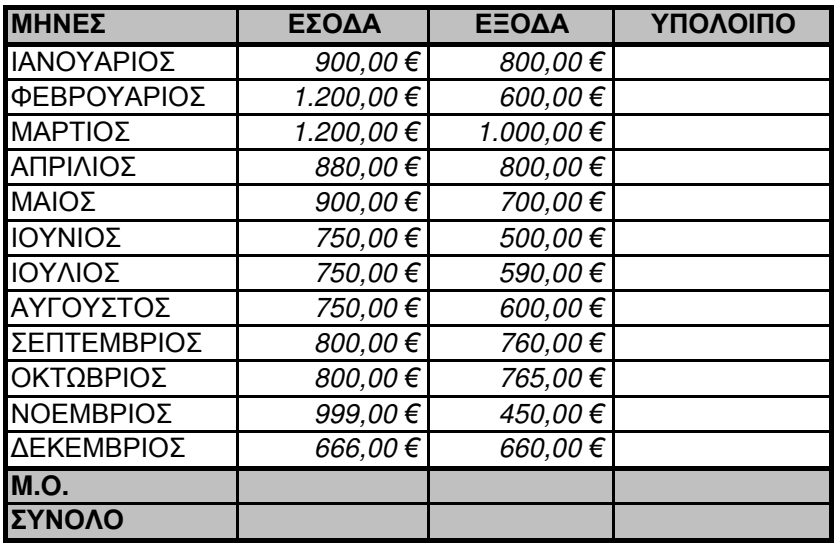

4. Υπολογίστε τα ζητούμενα αποτελέσματα με τη χρήση των αντίστοιχων συναρτήσεων του excel:

Α. Το ΥΠΟΛΟΙΠΟ κάθε µήνα

B. Το Μέσο Όρο των ΕΣΟ∆ΩΝ, των ΕΞΟ∆ΩΝ και του ΥΠΟΛΟΙΠΟΥ µε χρήση της συνάρτησης AVERAGE()

Γ. Το Σύνολο των των ΕΣΟ∆ΩΝ, των ΕΞΟ∆ΩΝ και του ΥΠΟΛΟΙΠΟΥ µε χρήση της συνάρτησης SUM()